# **SoftBank のスマートフォンをお使いの方**<br>
メールがうまく届かない方は指定受信の設定が必要になります。 **指定受信の設定方法**

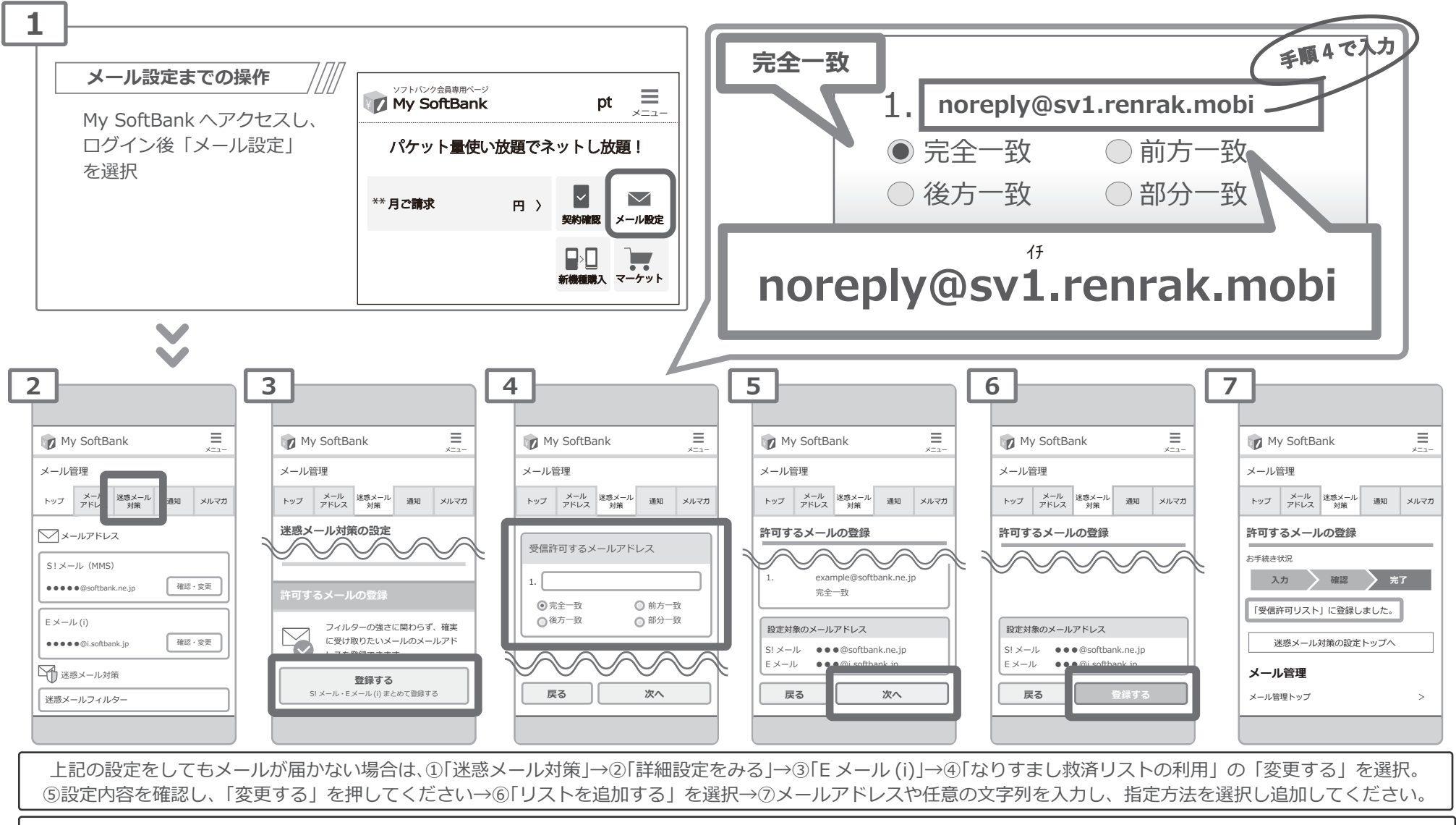

設定方法に関しての詳細は各携帯会社、もしくはショップにて「noreply@sv1.renrak.mobi をドメイン指定受信したい」旨をお伝えの上、ご確認ください。 ■ SoftBank 窓口:携帯 157(無料) ■一般電話:0800-919-0157(無料)

## **SoftBank の携帯電話をお使いの方** メールがうまく届かない方は指定受信の設定が必要になります。 **指定受信の設定方法**

株式会社サテライト

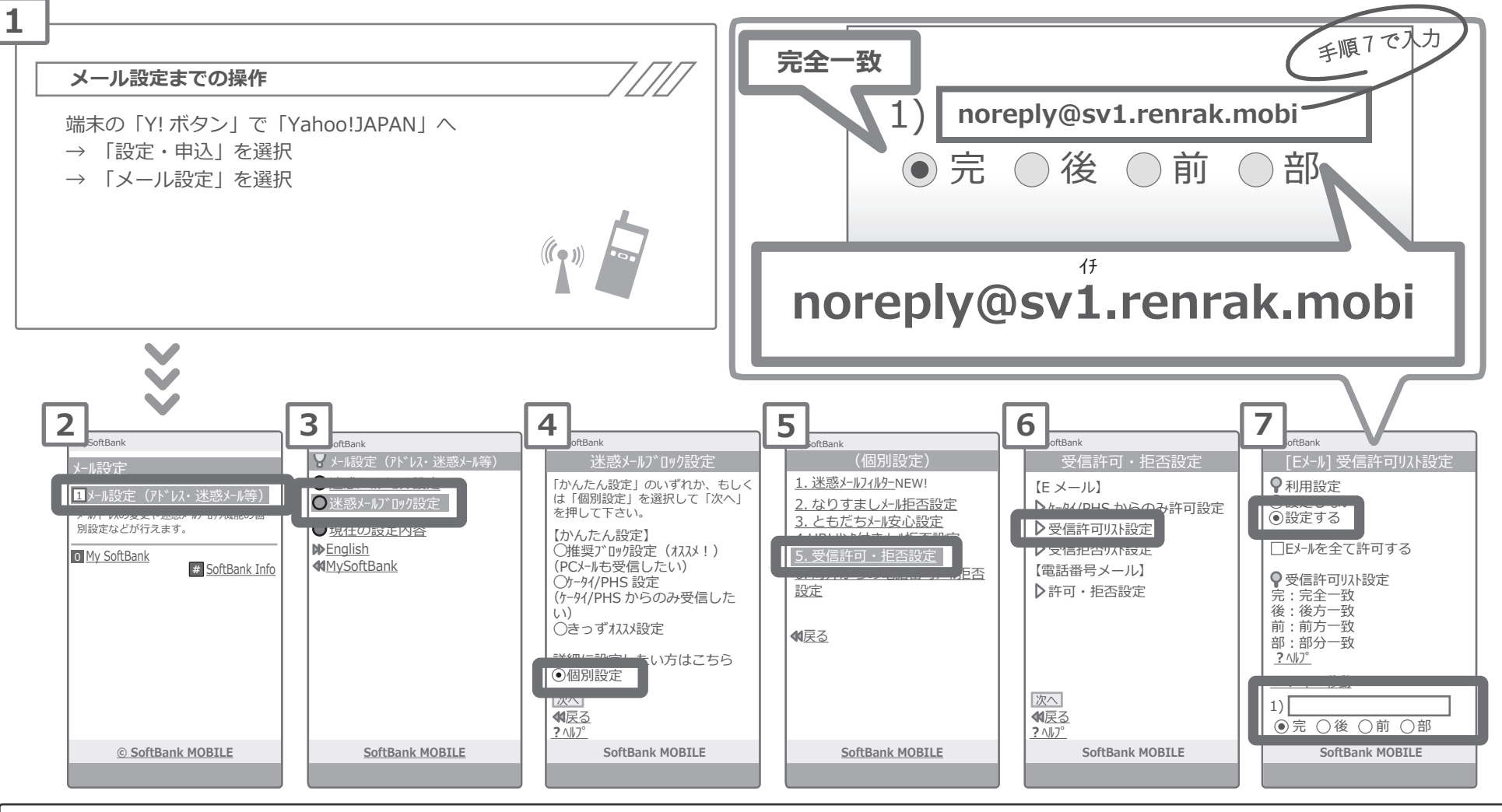

上記の設定をしてもメールが届かない場合は、①「迷惑メールフィルター」内の「救済リスト」の「指定文字列」にも上記のアドレスを入力してください。 ②「迷惑メールフィルター」内の「強度」を「標準」に設定してください。 ③「迷惑メールフィルター」内の「URL を含むリンク付きメール拒否設定」を「受け取る」に設定ください。

設定方法に関しての詳細は各携帯会社、もしくはショップにて「noreply@sv1.renrak.mobi をドメイン指定受信したい」旨をお伝えの上、ご確認ください。<br>■ SoftBank 窓口:携帯 157(無料) 一般電話:0800-919-0157(無料) ■一般電話: 0800-919-0157 (無料)

### **au のスマートフォンをお使いの方** メールがうまく届かない方は指定受信の設定が必要になります。 **指定受信の設定方法**

株式会社サテライト

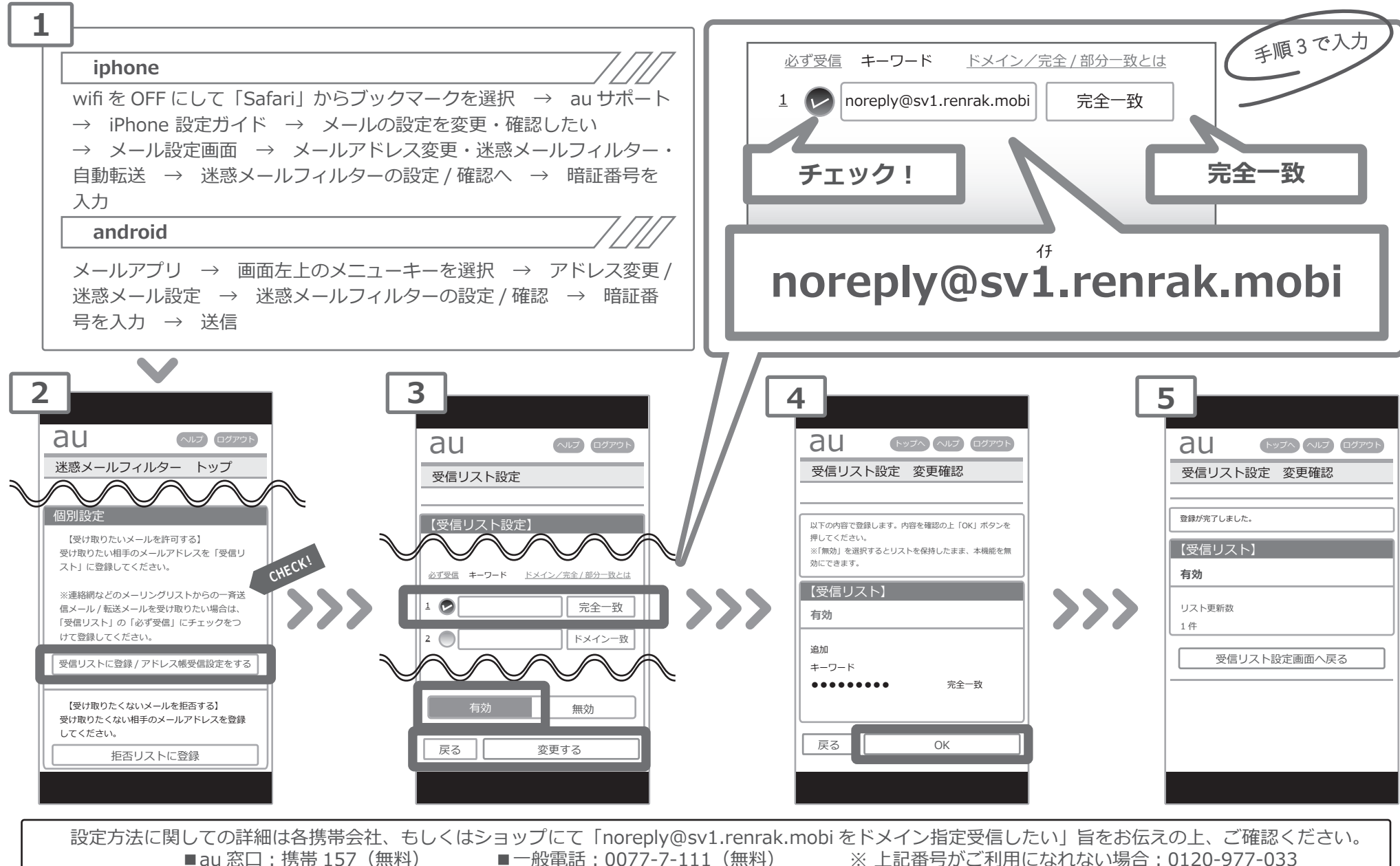

※上記番号がご利用になれない場合: 0120-977-033

## **au の 携帯電話 をお使いの方** メールがうまく届かない方は指定受信の設定が必要になります。 **指定受信の設定方法**

株式会社サテライト

**ATFILITE** 

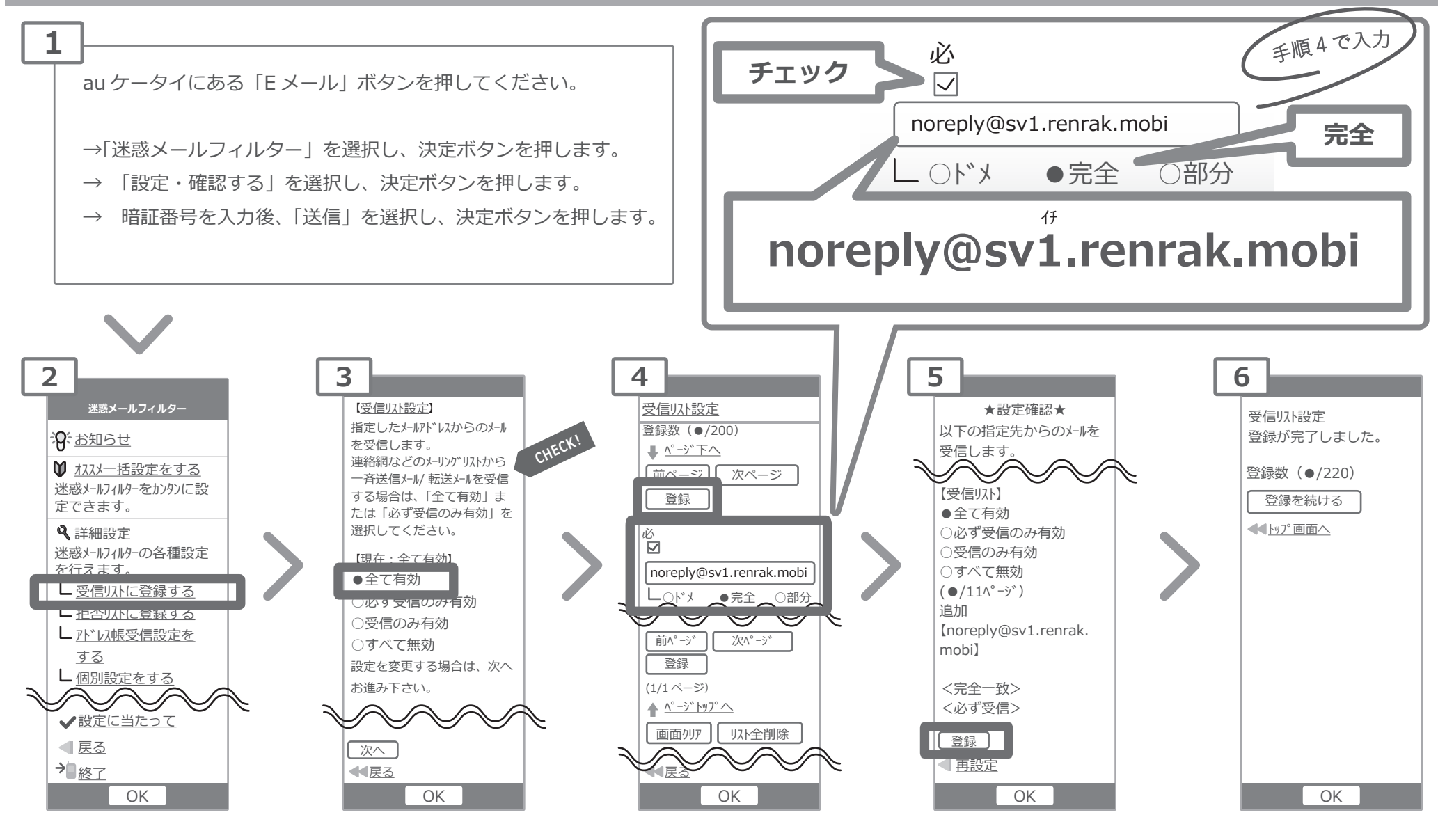

設定方法に関しての詳細は各携帯会社、もしくはショップにて「noreply@sv1.renrak.mobi をドメイン指定受信したい」旨をお伝えの上、ご確認ください。<br>■■au 窓口:携帯 157(無料) ■一般電話:0077-7-111(無料) ※ 上記番号がご利用になれない場合:0120-977-033 ※上記番号がご利用になれない場合: 0120-977-033

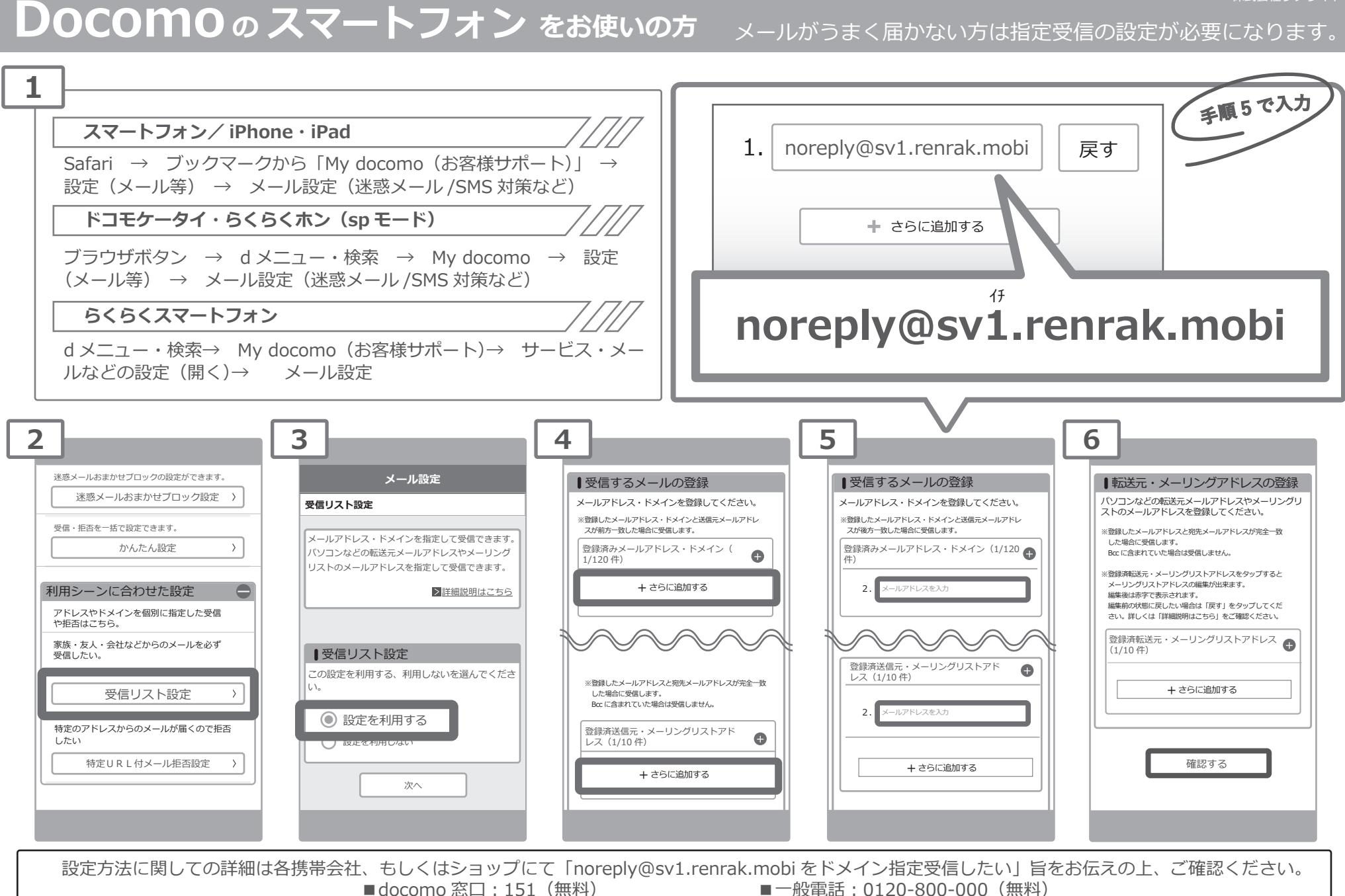

**指定受信の設定方法**

## **指定受信の設定方法 Docomo の 携帯電話 をお使いの方**

メールがうまく届かない方は指定受信の設定が必要になります。

株式会社サテライト

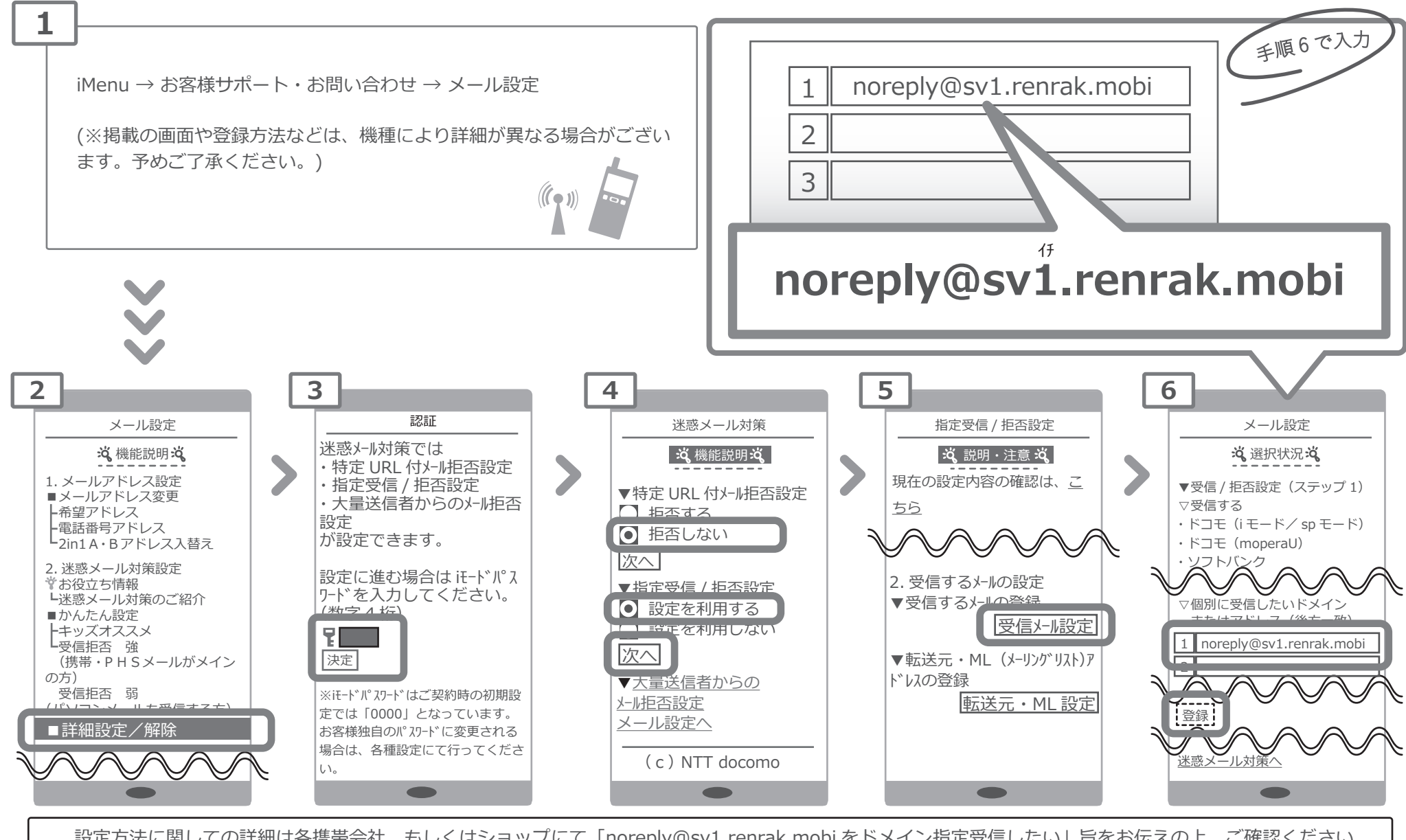

設定方法に関しての詳細は各携帯会社、もしくはショップにて「noreply@sv1.renrak.mobi をドメイン指定受信したい」旨をお伝えの上、ご確認ください。<br>■ ー船電話:0120-800-000(無料) ■一般電話:0120-800-000(無料)

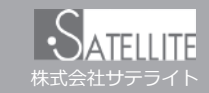

メールがうまく届かない方は指定受信の設定が必要になります。

### **メールがこなくなった時に試していただきたいこと**

「迷惑メールおまかせブロック」はドコモの電話帳(クラウド)と連携しており、迷惑メールを効果的にブロックできるサービスです。 しかし、一度迷惑メールと誤認されてしまうと戻す為の操作を行わない限り、継続して迷惑メールフォルダに振り分けられてしまい ます。

迷惑メールフォルダは初期設定では非表示になっており、そのままではどのメールがフォルダに入っているのか知ることができませ  $h_{10}$ 

下記の方法でご確認いただけます。

スマートフォン

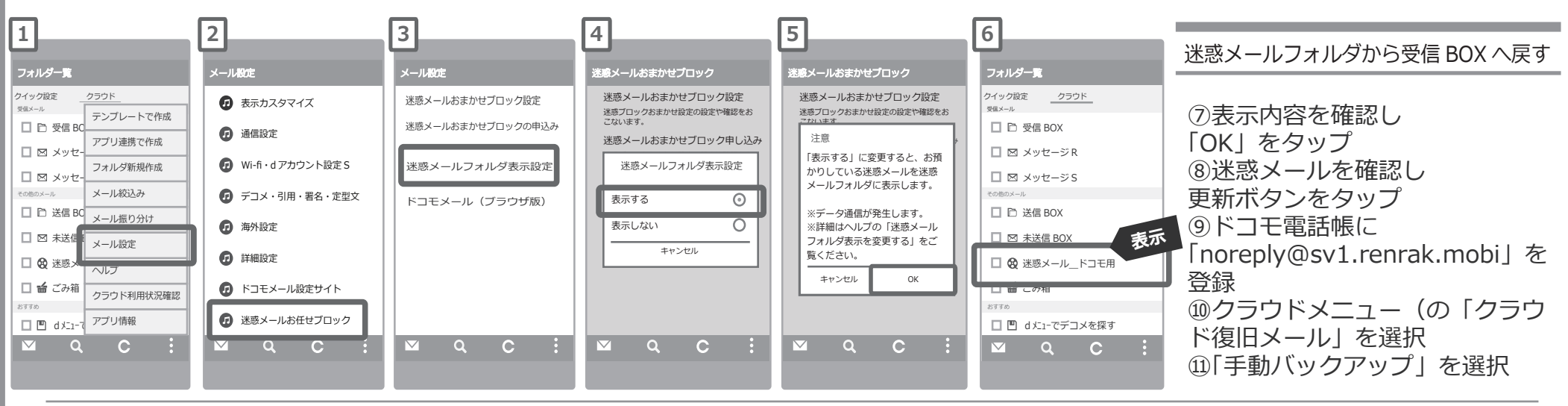

■ sp モード / らくらくスマートフォンの方は

 ①「メールを設定する」→②「その他の設定をする」→③「迷惑メールおまかせブロックの設定」→④「迷惑メールフォルダの表示を設定する」→⑤「表示する」 →6「表示する」→手順⑦へ

設定方法に関しての詳細は各携帯会社、もしくはショップにて「noreply@sv1.renrak.mobi をドメイン指定受信したい」旨をお伝えの上、ご確認ください。<br>■一般電話:0120-800-000(無料) ■一般電話:0120-800-000(無料)

### **指定受信の設定方法 Docomo**の迷惑メールおまかせブロックをお使いの方 **icloud メールをお使いの方**

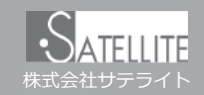

メールがうまく届かない方は指定受信の設定が必要になります。

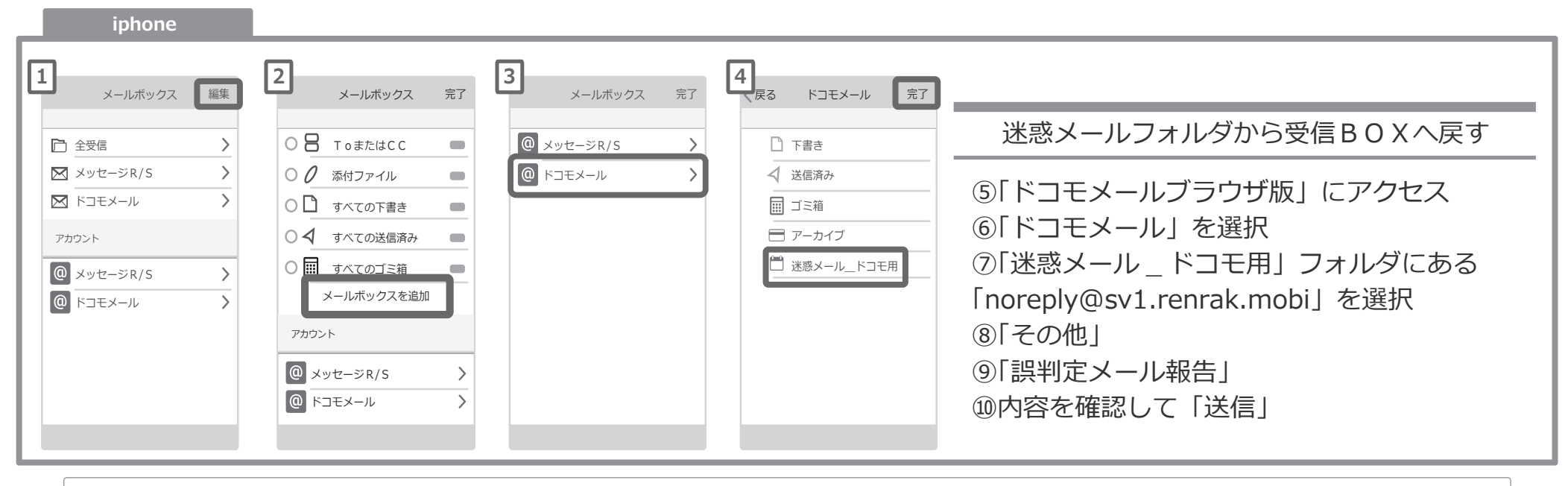

設定方法に関しての詳細は各携帯会社、もしくはショップにて「noreply@sv1.renrak.mobi をドメイン指定受信したい」旨をお伝えの上、ご確認ください。<br>■一般電話:0120-800-000(無料) ■一般電話: 0120-800-000 (無料)

### **icloud メールなどの「迷惑メールフォルダ」について**

icloud メールも同様に迷惑メールフォルダという名前のフォルダが用意されており、迷惑メールと誤認されたメールが自 動的に振り分けられます。こちらはパソコンから確認できるようです。

> ① icloud ページへログイン ②メール項目をクリック ③解除したいメールを選択 ④右上に表示される「迷惑メールではない」をクリック

> > Apple サポートへのお問い合わせ https://getsupport.apple.com/